# **Timeplanlegging ved MN-fakultetet**

# **1) Februar / august:**

Timeplanen blir kopiert fra begynnelsen av forrige semester i FS (vår til vår, høst til høst).

# **2) Ca 15. mars - 15. april / Ca. 15. september - 15. oktober**

Planleggingen starter ved instituttet. Slå opp emnet i *Undervisningsaktivitet samlebilde*. Pass på at du er på inneværende semester og år. Finnes ikke emnet kan du kopiere undervisningsaktivitet fra enhet til enhet med FS408.003. Får du feilmelding kan du kontakte Kristine Engan-Skei for å få aktiviteten opprettet.

## **Oppdatere navn på emnet eller på en aktivitet**

Dobbeltklikk på aktiviteten du ønsker å endre på i trestrukturen. Under *aktivitetsnavn*  til høyre i bildet kan du oppdatere; oppdateres automatisk og kan endres av dere gjennom hele semesteret.

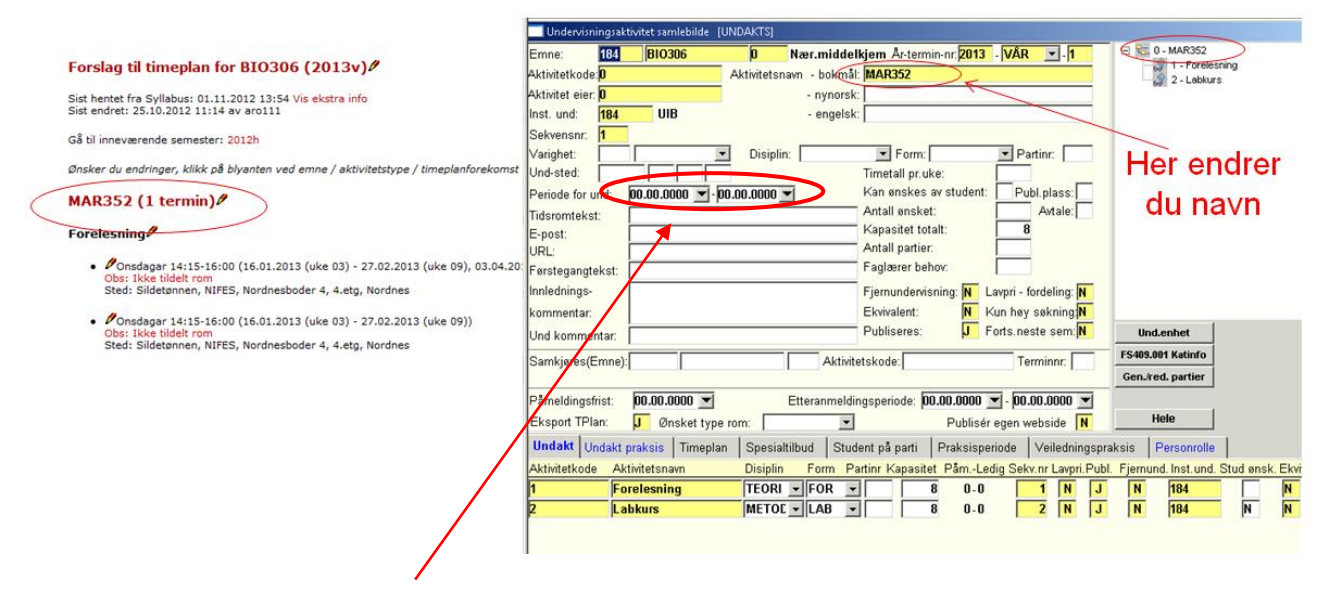

 **Kontroller at ikke eldre datoer henger igjen** Sett periode for undervisning til 00.00.0000

## **Fjern aktivitetene som ikke skal gå.**

Skal det for eksempel ikke være kollokvier fjernes den underaktiviteten. Er det lagt informasjon under timeplan eller er det grupper knyttet til aktiviteten vil du få opp en feilmelding når du prøver å fjerne den. For å kunne fjerne en underaktivitet må man først fjerne alle radene i timeplanen på nederste nivå. Så vil du kunne slette alle gruppene og til slutt kan du slette selve aktiviteten.

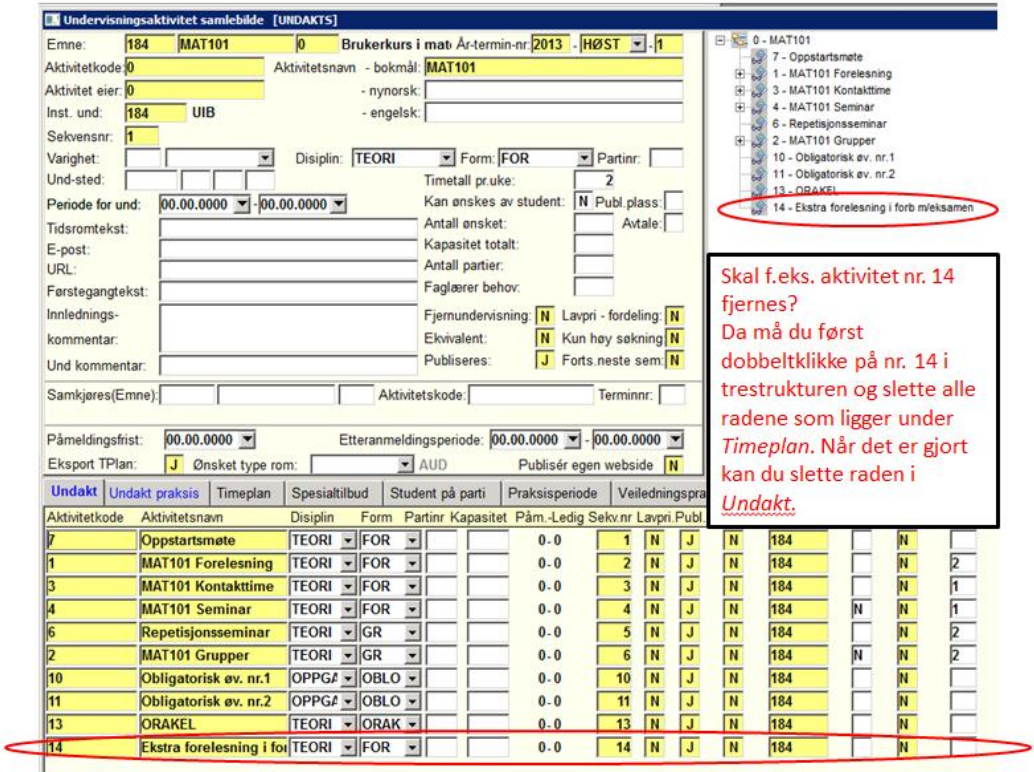

## **Legg til nye underaktiviteter**

Tips! For å få riktig rekkefølge i trestrukturen og i visningen på nett kan du endre sekvensnummeret under *Undakt*.

#### **Fellesaktivitet og ikke fellesaktivitet i timeplanen**

I feltet *Fellesaktivitet* kan en overstyre om aktiviteten skal være fellesaktivitet. En "J" i dette feltet sørger for at aktiviteten oppfattes som en fellesaktivitet uansett hvilken undervisningsform som er registrert. En "N" i dette feltet vil derimot sørge for at

> aktiviteten opprettes som undergruppe (og ikke betraktes som  $f_{\text{Hent}}$  fellesaktivitet)

**Tervisning**<br>Frankesn **Pratiske** aktiviteten fremkommer i timeplanen; til alle eller bare noen studenter.

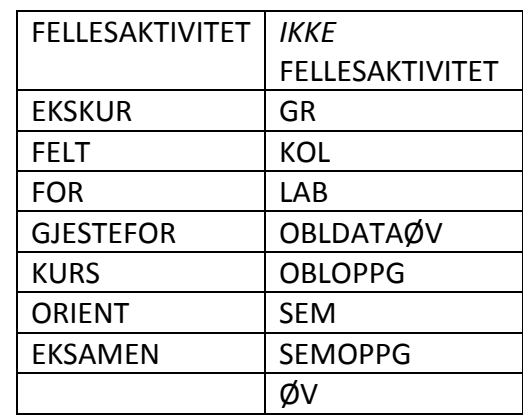

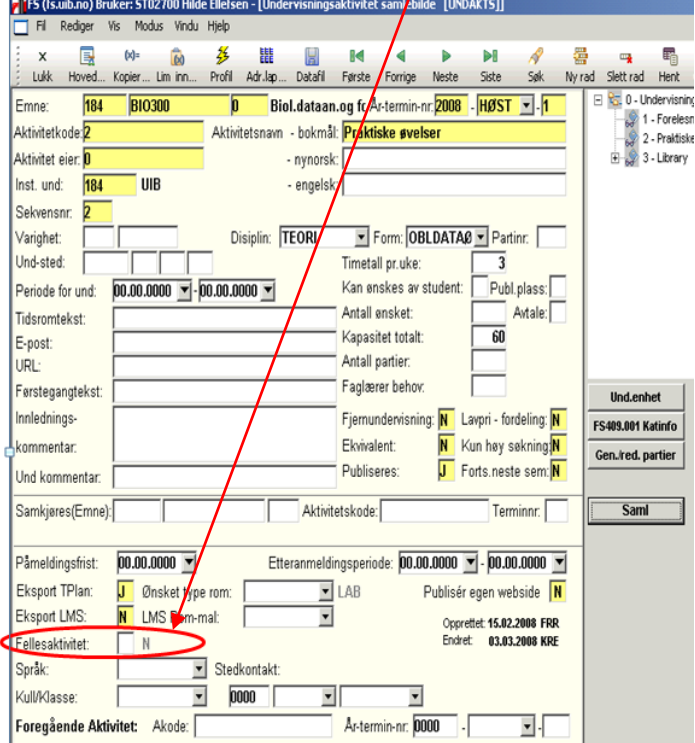

**Legg inn informasjon om kapasitet på emnet**

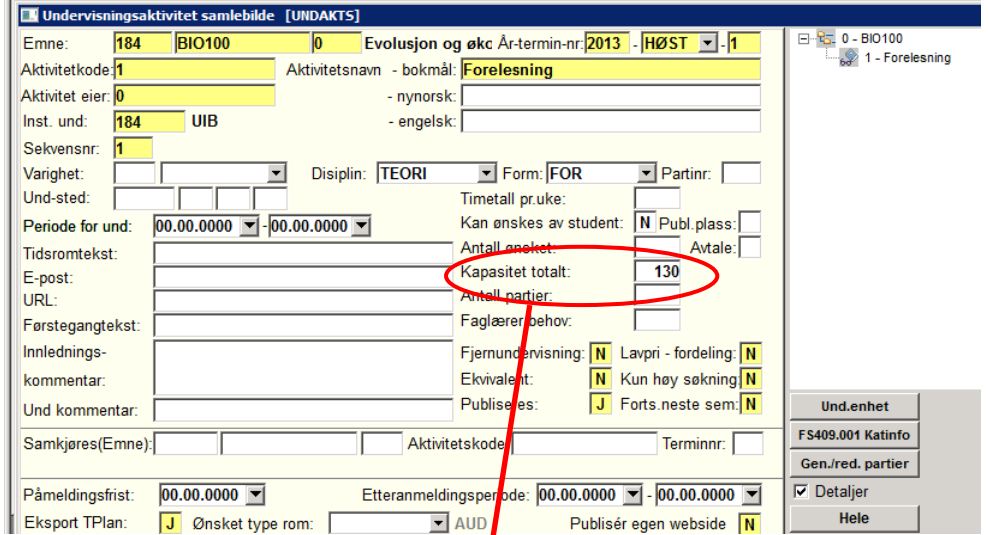

Verdien fra feltet Kapasitet totalt på nivå 1 (aktivitetskode 1) vil bli kopiert over til bildet undervisningsenhet i mai/november. Det er antallet i underbildet «Opptaksgruppe» i undervisningsenheten, som styrer Studentweb.

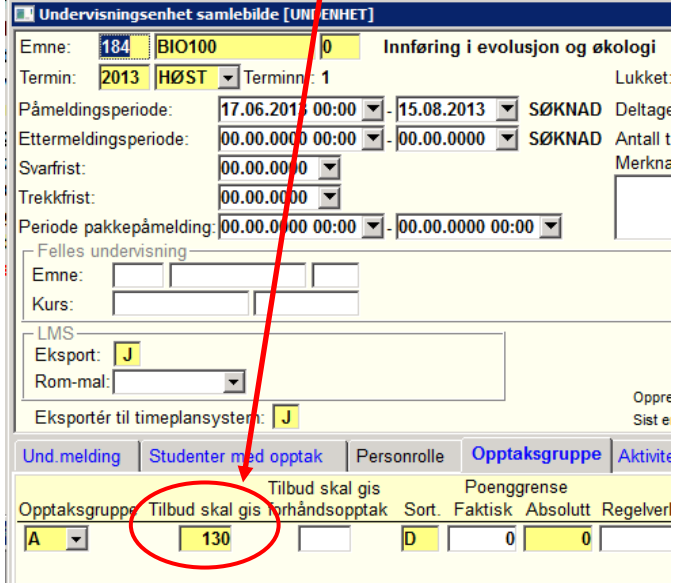

#### **Timeplan i detaljer:**

**a) Aktiviteter med samme ukedag, tidspunkt, rom og foreleser skal alle legges**  inn under ett und.plannr.

**NB!** Hak av for uker – husk å fjern for helligdager/undervisningsfrie dager!

**b) Angi ønsket rom**

For at timeplanlegger skal kunne vite hvilken type rom som er ønsket er det viktig at typen rom plottes inn under hver aktivitet. Uten rominformasjon velger syllabus selv ut et passende rom uten at timeplanlegger merker dette. Dersom en aktivitet ikke skal ha et rom må du her velge IKKEROM – ellers vil syllabus selv velge et ledig rom ved UiB.

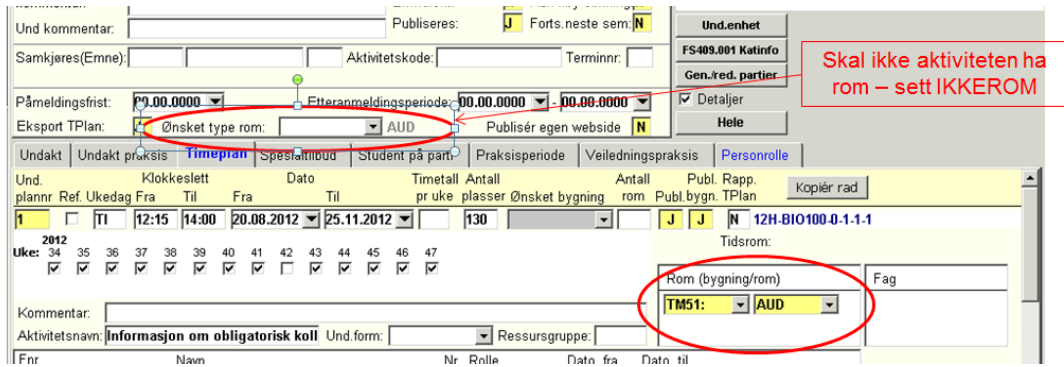

# **c) Personrolle – legg inn forelesere**

Gå inn under personrolle for å fjerne tidligere forelesere og eventuelt legge til nye.

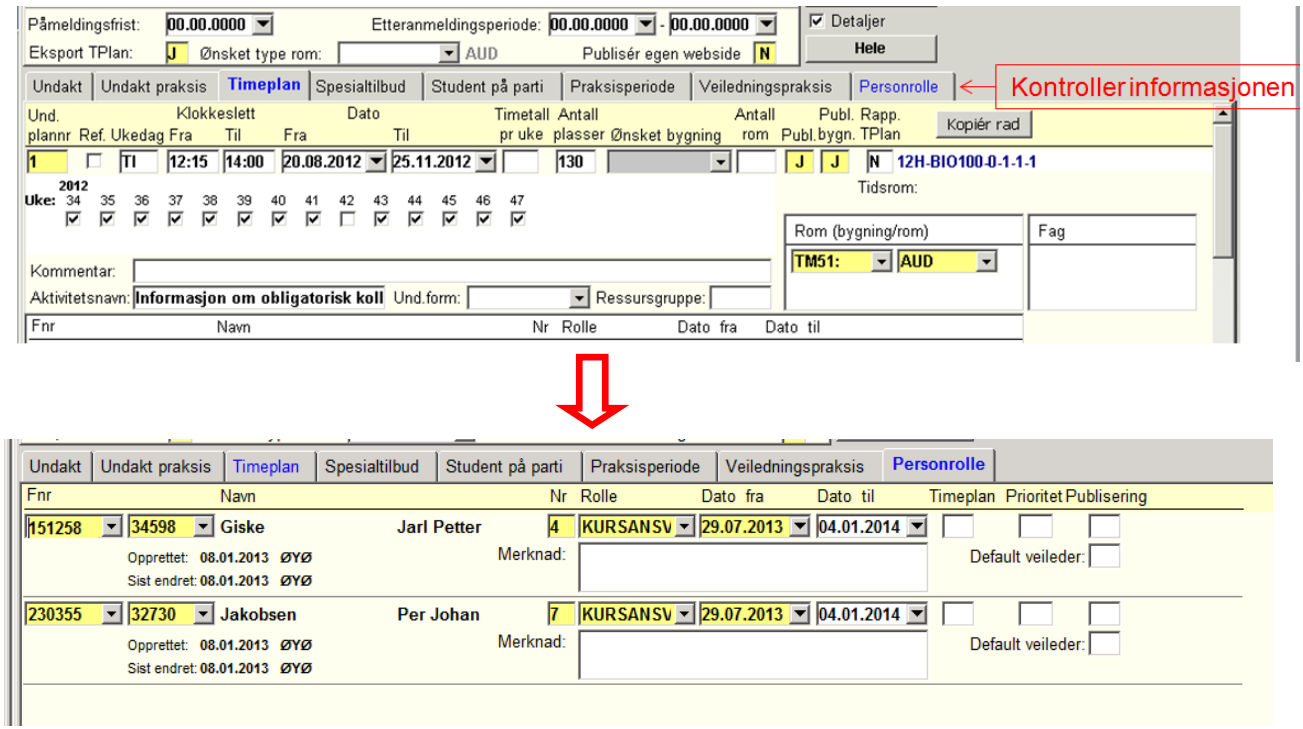

# **d) Legg til kommentarer til timeplanlegger**

Legg inn under *kommentar* som f. eks.:

- "må ha rom pga. tilgjengelig utstyr"
- "går sammen med FARM130"

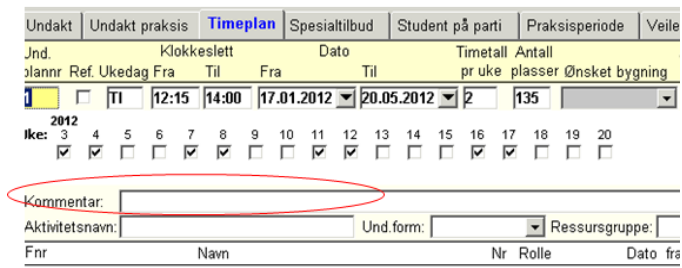

#### **Legg inn informasjon om feltkurs/ekskursjon**

Skal planlegges og ikke avventes til etter at semesteret er i gang. Hvis ikke noe annet er mulig, kan dere kan legge inn med én ukedag, kryss av for et ukenummer (da feltkurset mest sannsynlig kommer til å gå) og for eksempel kl 08.00- 08.15. Legg gjerne inn en melding under *aktivitestsnav* som f.eks*:*

"5 dagers feltkurs, informasjon vil komme senere"

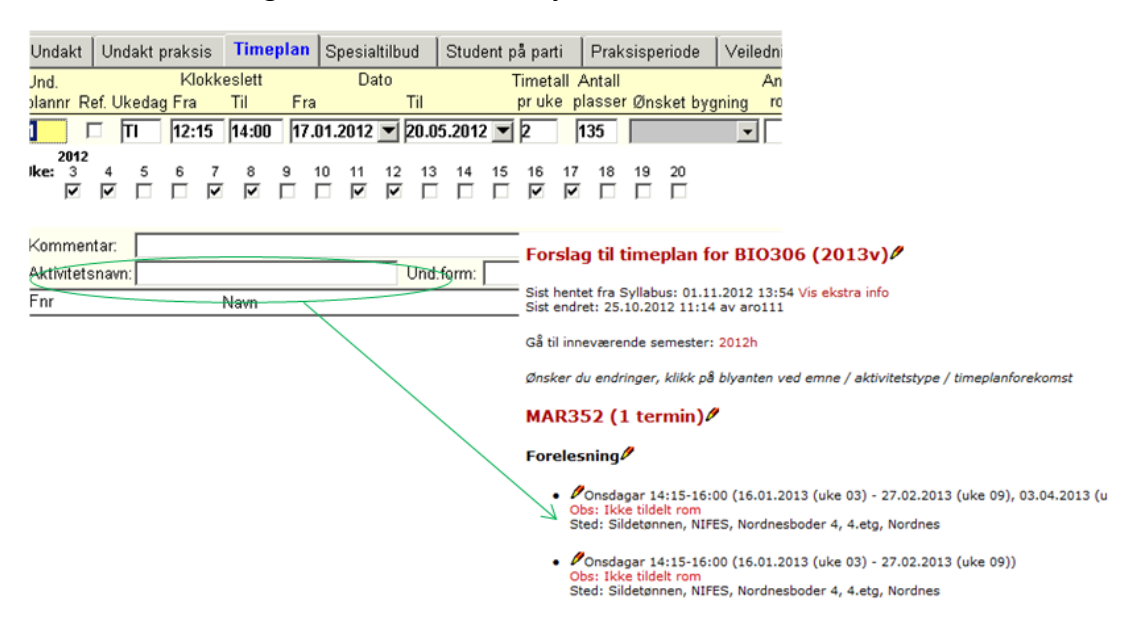

## **Legg inn informasjon om lab**

Viktig å avklare timeplan for aktiviteten lab, pga. emnepåmelding og for best nytte av disse rommene. Hvis alle sikrer seg med flere dager og tider en nødvendig, vil noen emner få dårlige romalternativer.

Ofte har instituttene spesielle rom de bruker til flere av sine emner, og da er det dere som må prioritere hvilke emner som skal prioriteres før de andre i rommet.

# **3) 15. april – ca. 15. mai/ 15. oktober – ca. 15. november**

Timeplandata overføres fra FS til Syllabus og timeplanleggingen starter opp på fakultetet. Du vil bli kontaktet med spørsmål for å løse opp i kollisjoner og uklarheter i løpet av denne perioden.

# **4) Ca 15. mai - 1. juni / Ca. 15. november – 1. desember**

Vent på e-post fra timeplanlegger ved fakultetet om at foreløpig forslag er klart i revisjonslisten > [https://rom.app.uib.no/revisjon.php.](https://rom.app.uib.no/revisjon.php) Se over forslaget i revisjonslisten, send gjerne ut til forelesere for gjennomsyn og meld eventuelt inn endringer.

I revisjonslisten:

- Meld inn endringer som:
	- a) Ukeendringer; fjern og/eller legge til uker
	- b) Endre tidspunkt og sted/rom
	- c) Endre foreleser

Endringer du ikke gjør rett i revisjonslisten:

- Endre *aktivitetsnavn* (gjøres i FS, oppdateres automatisk)
	- Legge til melding som skal fremkomme i timeplanen, f.eks:

"feltkurset skal være på Hardangervidden",

"avtales med foreleser",

"obligatorisk oppmøte første forelesning".

Dette kan brukes kun etter at emnet har kommet i revisjonslisten, og dere legger det selv som tekst i FS, i *Undervisningsaktivitet samlebilde* > *underaktivitet* > *timeplan*. Nederst i underbildet finner dere da et felt som heter *aktivitetsnavn* (dette oppdateres til timeplanen automatisk, kan ta rundt en times tid).

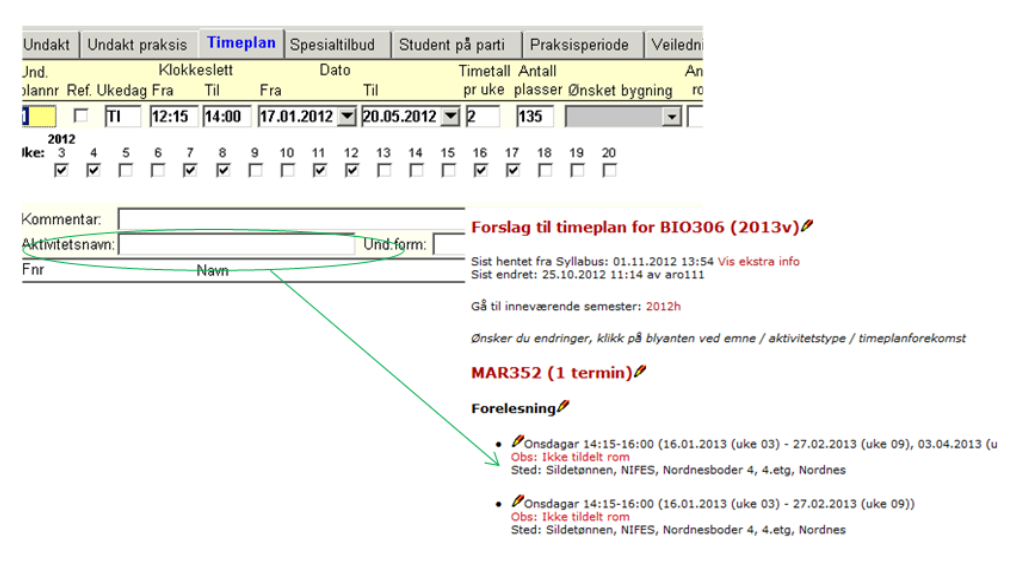

 Opprette nye aktiviteter som ikke lå i FS før overføringen 15. april/1.okt – her må aktiviteten først legges i FS med timeplanforekomst, før det meldes i revisjonslisten at det skal opprettes ny aktivitet og at informasjonen kan hentes fra FS.

# Annet:

- Rombooking for seminarer/undervisning uten emnekode, må dere selv gjøre i **Webrombookingen**.
- $\checkmark$  Rom til disputas: Aud. 2 og 5 (RFB), aud. pi (CLG) og stort aud. (HIB) blir automatisk stengt for vanlig booking fredager, men instituttene kan melde fakultet om hvem som skal disputere hvor og når disse fredagene. Disputaser ut over dette kan bookes via Webrombookingen.
- Booking av **datalab** som ikke er en del av undervisningen, gjøres via Webrombookingen.
- $\checkmark$  Sjekk alle emnene som står oppført på nettet for ditt program og dersom noen av emnene ikke skal gå, kontakt Kristine Engan-Skei.

Oppdatert av Anniken B. Rotstigen 12.09.2013